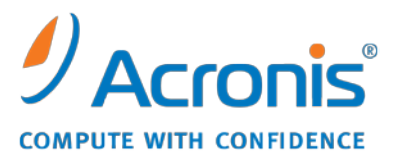

WWW.ACRONIS.IT

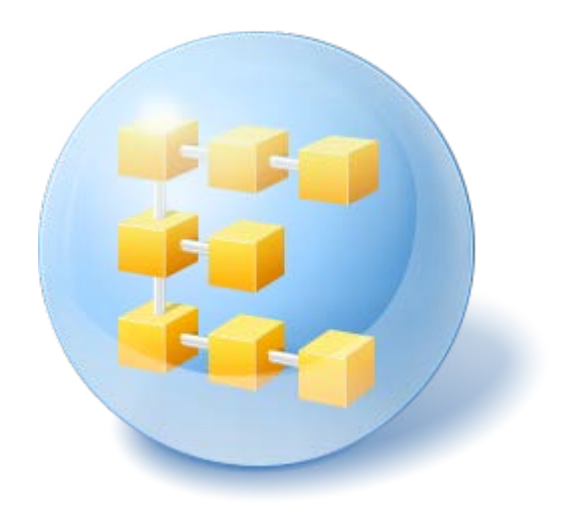

# **Acronis® Backup & Recovery ™ 10 Server for Linux**

Update 5

**Riferimento linea di comando**

# Sommario

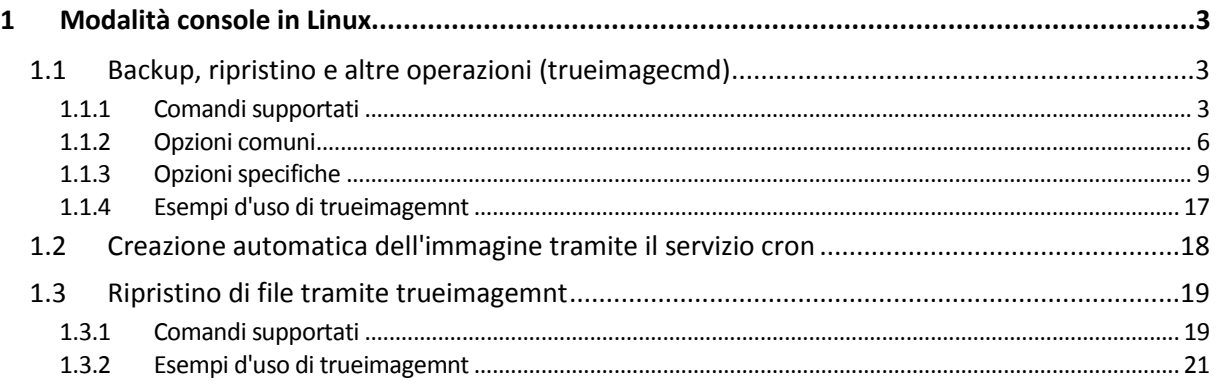

# <span id="page-2-0"></span>**1 Modalità console in Linux**

La console fa parte integrante del sistema operativo Linux. Acronis Backup & Recovery 10 la supporta con lo strumento da riga di comando **trueimagecmd**. Offre un modo per avviare le operazioni di backup e ripristino di dati. **trueimagecmd** permette anche di automatizzare il backup con il servizio **"cron"**.

La funzionalità **trueimagecmd** è abbastanza limitata, se messa a confronto con la modalità GUI. **trueimagecmd** non supporta operazioni che richiedono:

- il riavvio del sistema, come il ripristino di una partizione di sistema o la clonazione di un'unità di sistema;
- l'interazione dell'utente, come l'inserimento di un secondo supporto come CD, DVD o nastro quando il primo è pieno. Allo stesso modo, se non sono presenti supporti inseriti nell'unità, l'operazione fallisce.

Come risultato in condizioni complesse, raccomandiamo di utilizzare la più potente modalità operativa **acronis\_console** in X Window System.

Un altro strumento utile, **trueimagemnt**, permette di estrarre file o directory dalle immagini, montando le immagini come se fossero dispositivi di blocco kernel in Linux. Consultare anche **man trueimagecmd** o **man trueimagemnt**.

Queste utilità sono disponibili anche quando si utilizza il supporto riavviabile basato su Linux.

# <span id="page-2-1"></span>**1.1 Backup, ripristino e altre operazioni (trueimagecmd)**

### <span id="page-2-2"></span>**1.1.1 Comandi supportati**

**trueimagecmd** ha il seguente formato:

trueimagecmd --command --option1 --option2…

I comandi possono essere accompagnati da opzioni. Alcune opzioni sono comuni alla maggior parte dei comandi **trueimagecmd**, mentre altre sono specifiche per singoli comandi. Di seguito è riportato un elenco dei comandi supportati e delle opzioni compatibili.

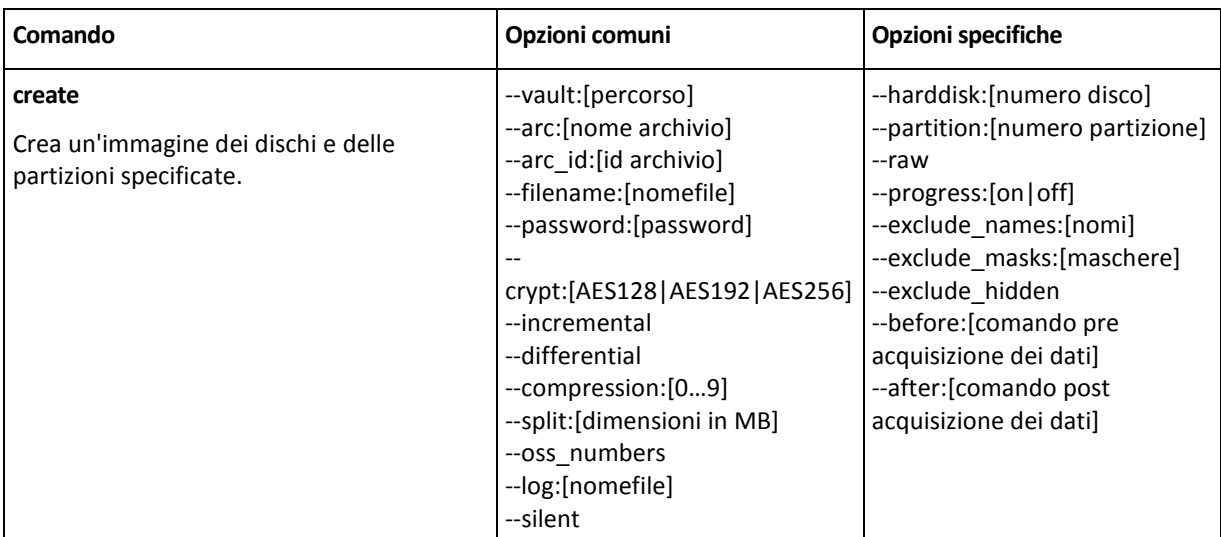

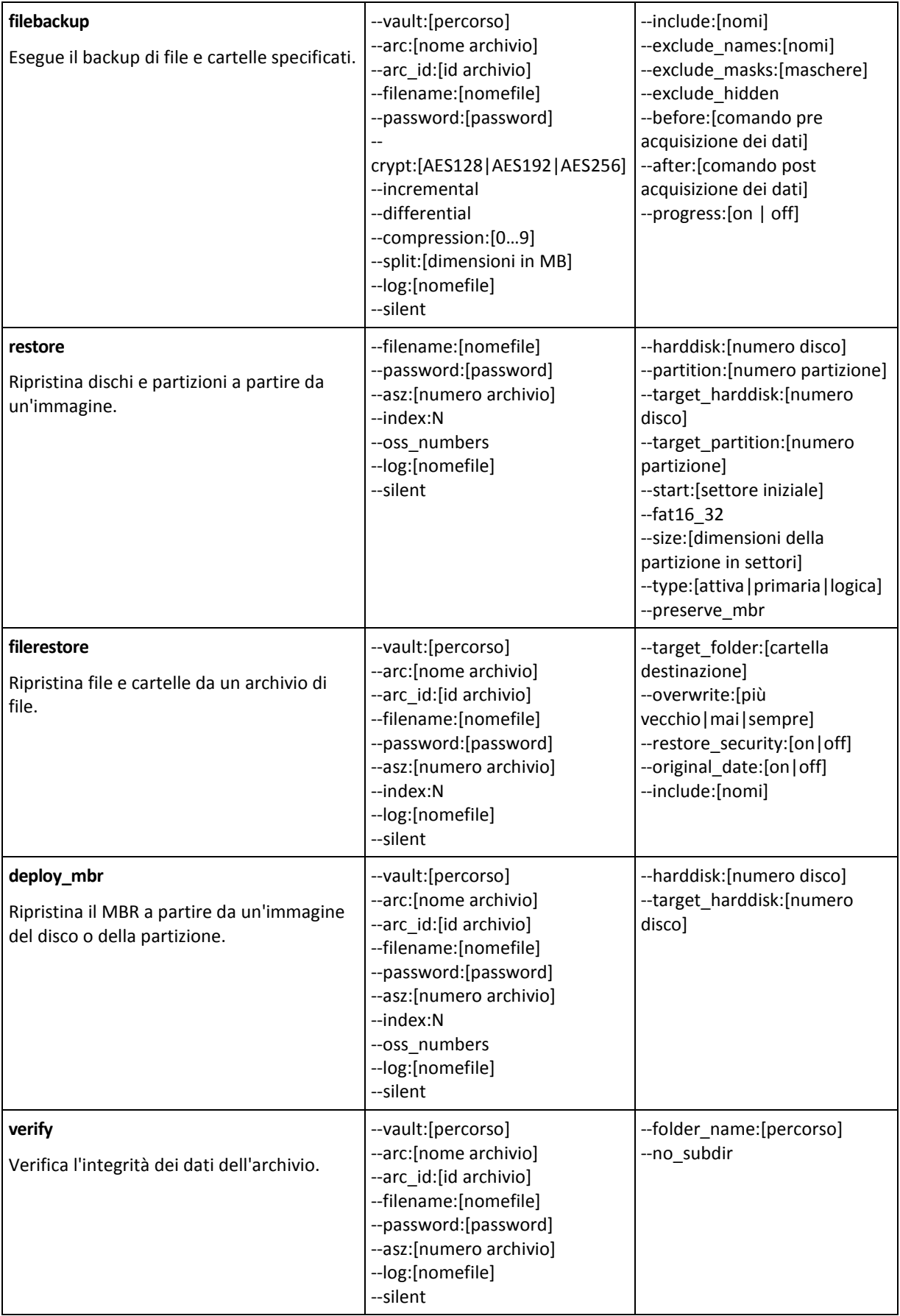

![](_page_4_Picture_260.jpeg)

![](_page_5_Picture_187.jpeg)

### <span id="page-5-0"></span>**1.1.2 Opzioni comuni**

### **Accesso agli archivi**

### vault:[percorso]

Specifica il percorso della posizione che contiene l'archivio. Utilizzato in combinazione con l'opzione **arc** o l'opzione **arc\_id**.

Sono supportate le seguenti posizioni:

- Cartelle locali, ad es.: --vault:/folder, o --vault:"/Folder 1"
- Cartelle di rete, ad es.: --vault:smb://Server/Share/
- Depositi gestiti (solo per le edizioni avanzate del prodotto), ad es.: vault:bsp://StorageNode/VaultName
- FTP e SFTP, ad es.: -- vault: ftp://ServerA/Folder1
- CD, DVD, specificando il percorso come un percorso locale, ad es.: --vault:/mnt/cdrom
- Acronis Secure Zone, per es.: --vault:atis:///asz
- I depositi non gestiti vengono specificati attraverso il rispettivo percorso. Ad esempio, se un deposito si trova in una cartella, specificare il percorso della cartella.

Se viene specificata l'opzione **vault**, l'opzione **filename** viene ignorata.

*Notare che per i comandi create, filebackup, filerestore, verify sono supportati solo depositi gestiti e nastri.*

### arc:[nome archivio]

Il nome dell'archivio. Se non specificato, viene utilizzata l'opzione **arc\_id**. Se sono specificate sia l'opzione **arc** che **arc\_id**, viene utilizzata l'opzione **arc\_id**.

### arc\_id:[id archivio]

Specifica l'UUID (Universally Unique Identifier) dell'archivio, ad es.:

--arc\_id:183DE307-BC97-45CE-9AF7-60945A568BE8

Se non specificato, viene utilizzata l'opzione **arc**. Se sono specificate sia l'opzione **arc** che **arc\_id**, viene utilizzata l'opzione **arc\_id**.

### filename:[nomefile]

Nome archivio (se la posizione dell'archivio è diversa da ASZ).

Per ottenere accesso alla rete Samba, specificare il nome del file di backup e il nome del file di registro come segue:

--filename:smb://nomeutente:password@nomehost/nomecondivisione/nomefile

--log:smb://nomeutente:password@nomehost/nomecondivisione/nomefilelog

oppure:

--filename:smb://nomehost/nomecondivisione/nomefile --net user:nomeutente \ -net\_password:password

--log:smb://nomehost/nomecondivisione/nomefilelog --log net user:nomeutente \ -–log\_net\_password:password

Se il nome utente o la password contengono i simboli @ o / è possibile selezionare solo le ultime due opzioni.

Per accedere a un'unità di rete NFS, specificare il nome del file di backup come segue:

nfs://nomehost/nome condivisione:/nomefile remoto

Ad esempio:

```
trueimagecmd --list -- nomefile:nfs://dhcp6-
223.acronis.com/sdb3/nfs_root:/mike/md1.tib
```
mostra il contenuto dell'archivio /mike/md1.tib. /mike/md1.tib si trova nel nodo dhcp6- 223.acronis.com nella directory /sdb3/nfs\_root esportata da NFS.

<span id="page-6-0"></span>Se viene specificata l'opzione **vault**, l'opzione **filename** viene ignorata.

#### password:[password]

- a) Password per l'archivio, se la posizione dell'archivio è diversa dalla zona ASZ.
- b) Password per ASZ, se la posizione dell'archivio è la zona ASZ.

#### asz:[numero archivio]

Indirizza alla zona ASZ e seleziona l'archivio (un backup completo con o senza incrementi).

Per richiamare il numero dell'archivio utilizzare **asz\_content.**

#### index:N

N = Numero del backup in un archivio:

- 1 = backup completo di base
- 2 = 1° incremento... e via di seguito
- 0 (preimpostato) = incremento più recente

Seleziona un backup in una sequenza di backup incrementali all'interno dell'archivio.

Per ottenere un indice dei backup dalla zona ASZ, utilizzare **asz\_content**.

### ftp\_user:[nome utente]

Specificare un nome utente per accedere a un server FTP.

### ftp\_password:[password]

Specificare una password per accedere a un server FTP.

### net\_user: [nome utente]

Specifica il *nome utente* per l'accesso alla condivisione di rete per salvare l'archivio risultante.

### net\_password:[password]

Specifica la *password* per l'accesso alla condivisione di rete per salvare l'archivio risultante.

### include\_pits:[numeri pit]

Specifica i backup (pit) da includere nella copia d'archivio. Per ottenere i numeri dei pit, utilizzare **pit info**. In caso di più valori, separarli con una virgola, ad esempio:

--include\_pits:2,4,5

#### **Opzioni di backup**

#### incrementale

Impostare il tipo di backup come incrementale.

In assenza di indicazioni o di un backup completo di base viene creato un backup completo.

#### differenziale

Impostare il tipo di backup come differenziale.

In assenza di indicazioni o di un backup completo di base viene creato un backup completo.

### compression:[0…9]

Specifica il livello di compressione dei dati.

Può variare tra 0 e 9 ed è impostato su 3 come valore predefinito.

### crypt:[AES128|AES192|AES256]

Specifica le dimensioni della chiave dell'algoritmo di crittografia AES dell'archivio protetto da password. Questa opzione viene usata assieme all'opzione **--password** (p. [7\)](#page-6-0). Ad esempio:

--password:QWerTY123 --crypt:AES256

La chiave di crittografia generata viene poi crittografata con AES-256 utilizzando un hash SHA-256 della password come chiave. La password stessa non viene memorizzata in nessun luogo del disco o nel file di backup; l'hash della password viene utilizzato per motivi di verifica. Con questa sicurezza a due livelli, i dati di backup sono protetti da ogni accesso non autorizzato, ma non è possibile ripristinare una password perduta.

Se l'opzione **/crypt** non viene specificata, l'archivio protetto da password non verrà crittografato.

### split:[dimensioni in MB]

Divide il backup in sezioni di dimensioni specificate (se la posizione dell'archivio è diversa dalla zona ASZ).

#### **Opzioni generali**

#### oss\_numbers

Dichiara che i numeri delle partizioni nell'opzione **partizioni** sono adattati alla tavola di partizione MBR invece di essere semplicemente numeri ascendenti. Ciò significa che le partizioni primarie recano i numeri 1-1, 1-2, 1-3, 1-4; le partizioni logiche incominciano con 1-5. Ad esempio, se il disco presenta una partizione primaria e due partizioni logiche, i rispettivi numeri appariranno come segue:

```
--partition:1-1,1-2,1-3
```
o

```
--oss_numbers --partition:1-1,1-5,1-6
```
### log:[nome file]

Crea un file di registro dell'operazione corrente con il nome file specificato.

#### silent

Elimina l'output del comando.

### <span id="page-8-0"></span>**1.1.3 Opzioni specifiche**

#### **create**

#### harddisk:[numero disco]

Specifica i numeri dei dischi fissi di cui eseguire l'immagine (separati da virgole). Ad esempio:

--harddisk:1,3

Si può ottenere l'elenco dei dischi disponibili che usano il comando **--list**.

### partition:[numero partizione]

Specifica le partizioni da includere nel file di immagine mediante i loro numeri. L'elenco delle partizioni disponibili si ottiene tramite il comando **--list**. I numeri delle partizioni sono specificati come <numero disco>-<numero partizione>, ad esempio:

```
--partition:1-1,1-2,3-1
```
Per specificare un volume logico (chiamato anche volume LVM) o una periferica MD (chiamata anche Linux Software RAID), usare il prefisso DYN. Ad esempio:

```
--partition:dyn1
```
Copyright © Acronis, Inc. 9

#### raw

Servirsi di questa opzione per creare un'immagine di disco (partizione) con un sistema di file non riconosciuto o non supportato. In questo modo tutto il contenuto del disco o della partizione verrà copiato settore per settore. Senza questa opzione soltanto i settori che contengono dati di sistema e utente utili sono oggetto di immagine (per i sistemi di file supportati).

### progress:[attivo|disattivato]

Mostra o nasconde le informazioni di avanzamento (percentuale completata). visualizzate per impostazione predefinita.

#### exclude\_names: [nomi]

Specifica file e cartelle da escludere dal backup (separati da virgola). I nomi degli oggetti devono essere specificati in relazione alla voce root delle partizioni degli oggetti.

Ad esempio, se la partizione "**boot**" è montata nella directory **/boot** ed è necessario escludere la directory "**grub**" da un backup, è necessario specificare **/grub/**. Se questa directory è posizionata in una partizione root, è necessario specificare **/boot/grub/** per escluderla dal backup.

### exclude\_masks:[maschere]

Applica delle maschere per selezionare i file da escludere dal backup. Utilizzare le regoli di maschera comuni di Linux. Ad esempio, per escludere tutti i file con estensione **.sh**, aggiungere **\*.sh**. **My???.sh** esclude tutti i file **.sh** che presentano nomi costituiti da cinque simboli e che iniziano con "my".

#### exclude\_hidden

Esclude tutti i file nascosti dal backup.

In Linux, un file è considerato nascosto se il primo simbolo del nome del file è un punto.

### before:[comando pre acquisizione dei dati]

Permette di definire il comando che può essere automaticamente eseguito prima dell'acquisizione dei dati.

### after:[comando post acquisizione dei dati]

Permette di definire il comando che può essere eseguito automaticamente dopo l'acquisizione dei dati.

#### **filebackup**

### include:[nomi]

File e cartelle da includere nel backup (separati da virgola). Ad esempio:

--include:'/home/bot/ATIESsafe.iso,/home/bot/ATIW.iso'

#### exclude\_names: [nomi]

File e cartelle da escludere dal backup (separati da virgola). Esempio:

--exclude\_names:'/home/bot/ATIESsafe.iso,/home/bot/MyProject/Old'

### exclude\_masks:[maschere]

Applica delle maschere per selezionare i file da escludere dal backup. Utilizzare le regoli di maschera comuni di Linux. Ad esempio, per escludere tutti i file con estensione **.sh**, aggiungere **\*.sh**. **My???.sh** esclude tutti i file **.sh** che presentano nomi costituiti da cinque simboli e che iniziano con "my".

### exclude\_system

Esclude tutti i file di sistema dal backup.

### exclude\_hidden

Esclude tutti i file nascosti dal backup.

In Linux, un file è considerato nascosto se il primo simbolo del nome del file è un punto.

### before:[comando pre acquisizione dei dati]

Permette di definire il comando che può essere automaticamente eseguito prima dell'acquisizione dei dati.

### after:[comando post acquisizione dei dati]

Permette di definire il comando che può essere eseguito automaticamente dopo l'acquisizione dei dati.

### progress:[attivo|disattivato]

Mostra o nasconde le informazioni di avanzamento (percentuale completata). visualizzate per impostazione predefinita.

#### **restore**

### harddisk:[numero disco]

Specifica i dischi rigidi da ripristinare per numero.

### partition:[numero partizione]

Specifica le partizioni da ripristinare per numero. Ad esempio:

#### --partition:1-1,1-2,3-1

Per specificare un volume logico (chiamato anche volume LVM) o una periferica MD (chiamata anche Linux Software RAID), usare il prefisso DYN. Ad esempio:

#### --partition:dyn1

Per elencare le partizioni archiviate all'interno del backup, usare il comando **--list**. Ad esempio:

```
trueimagecmd --list --filename:backup.tib
```
### target\_harddisk:[numero disco]

Specifica il numero del disco rigido in cui l'immagine verrà ripristinata.

### target\_partition:[numero partizione]

Specifica il numero della partizione di destinazione per il ripristino di una partizione su quella esistente. Se questa opzione non è specificata, il programma presuppone che il numero della partizione di destinazione sia lo stesso di quello specificato nell'opzione di **partizione**.

### start:[settore iniziale]

Imposta il settore di inizio per il ripristino di una partizione nello spazio non allocato del disco rigido.

### fat16\_32

Abilita la conversione del file system da FAT16 a FAT32 se si prevede che la dimensione della partizione dopo il ripristino possa superare i 2 GB. In assenza di quest'opzione la partizione ripristinata eredita il sistema file dell'immagine.

### size:[dimensione della partizione in settori]

Imposta le nuove dimensione della partizione (in settori).

### type:[active | primary | logical]]

Imposta la partizione ripristinata come attiva, primaria o logica, se possibile (ad esempio, in un disco non possono essere presenti più di quattro partizioni primarie). Impostando una partizione attiva, questa è considerata primaria, mentre una partizione impostata come primaria può rimanere inattiva.

Se il tipo non viene specificato, il programma tenta di conservare il tipo di partizione di destinazione. Se la partizione di destinazione è attiva, la partizione ripristinata è impostata come attiva. Se la partizione di destinazione è primaria ed esistono altre partizioni primarie nel disco, una di queste sarà impostata come attiva, mentre la partizione ripristinata diventa primaria. Se non rimangono altre partizioni nel disco, la partizione ripristinata è impostata come attiva.

Quando ripristina una partizione in uno spazio non allocato, il programma estrae dall'immagine il tipo di partizione. Per la partizione primaria, il tipo verrà impostato come segue:

- - se il disco di destinazione è il 1<sup>°</sup> in riferimento a BIOS e non dispone di altre partizioni primarie, la partizione ripristinata viene impostata come attiva
- - se il disco di destinazione è il 1° in riferimento a BIOS e dispone di altre partizioni primarie, la partizione ripristinata viene impostata come logica
- se il disco di destinazione non è il 1°, la partizione ripristinata viene impostata come logica.

#### preserve\_mbr

Quando una partizione è ripristinata su un'altra preesistente, la partizione di destinazione viene eliminata dal disco insieme alla relativa registrazione nel disco MBR di destinazione. Quindi, con l'opzione **preserve\_mbr**, la registrazione della partizione ripristinata occuperà la posizione vuota più in alto nel disco MBR di destinazione. Di conseguenza, il MBR del disco di destinazione viene conservato. In assenza di istruzioni particolari, la registrazione della partizione ripristinata occuperà la stessa posizione che ha nel disco MBR di origine salvato nell'immagine. Se la posizione non è vuota, la voce esistente verrà spostata in un'altra posizione.

#### **filerestore**

### target\_folder:[cartella destinazione]

Specifica la cartella in cui saranno ripristinati i file/cartelle (una cartella di destinazione). In assenza di istruzioni particolari, viene ricreato dall'archivio il percorso originale.

### overwrite:[più vecchio | mai | sempre]

Questa opzione permette di mantenere le modifica utili dei dati eseguite dalla realizzazione del backup che si sta ripristinando. Scegliere cosa fare se la cartella di destinazione contiene un file con lo stesso nome di uno nell'archivio:

- *più vecchio*  questo dà priorità alla modifica più recente del file, sia che si trovi nell'archivio, sia nel disco rigido.
- *mai* questo dà priorità incondizionata al file sul disco rigido rispetto al file in archivio.
- *sempre* questo dà al file archiviato una priorità incondizionata sul file del disco rigido.

In assenza di specificazione, i file sul disco sono sempre sostituiti da quelli archiviati.

### restore\_security:[on | off]

Specifica se ripristinare gli attributi di sicurezza dei file (preimpostati) o lasciare che i file ereditino le impostazioni di sicurezza della cartella dove verranno ripristinati.

### original\_date:[on | off]

Specifica se ripristinare la data e ora originali dei file dall'archivio o assegnare ai file ripristinati data e ora correnti. In assenza di specificazione sono assegnate la data e l'ora correnti.

### include:[nomi]

Specifica file e cartelle da ripristinare dal backup di file (separati da virgola).

Ad esempio:

```
--include:'/home/bot/file1.i686,/home/bot/ProgettoPersonale'
```
Se non specificato, viene ripristinato tutto il contenuto del backup di file.

**deploy\_mbr**

#### harddisk:[numero disco]

Specifica i dischi fissi di base da cui ripristinare MBR.

### target\_harddisk: [numero disco]

Specifica il disco rigido di destinazione in cui verrà implementato l'MBR.

#### **verify**

### folder\_name:[percorso]

Specifica il percorso della cartella locale che contiene gli archivi da verificare.

Ad esempio:

```
--folder name:'/home/bot/ProgettoPersonale'
```
Per impostazione predefinita, verranno verificati tutti gli archivi memorizzati nella cartella e nelle relative sottocartelle. Per escludere le sottocartelle dalla verifica, aggiungere l'opzione **--no\_subdir** (p. [14\)](#page-13-0).

#### <span id="page-13-0"></span>no\_subdir

Questa opzione viene usata assieme all'opzione **/folder\_name**. Impedisce la verifica degli archivi memorizzati nelle sottocartelle della cartella specificata.

Ad esempio:

--folder\_name:'/home/bot/MyProject' --no\_subdir

Se l'opzione non viene specificata, tutti gli archivi memorizzati nella cartella genitore e nelle relative sottocartelle verranno verificati.

#### **consolidate**

### target\_filename:[nome file]

Specifica il percorso ed il nome della copia d'archivio da creare. Se la copia contiene due o più backup (pit), i numeri saranno aggiunti ai nomi.

#### **export**

### target\_vault:[percorso destinazione]

Specifica il percorso della posizione di destinazione in cui esportare l'archivio.

Sono supportate le seguenti posizioni di destinazione:

- Cartelle locali e depositi non gestiti, ad es.: --vault:/cartella, oppure -vault:"/Cartella 1"
- Depositi gestiti (solo per le edizioni avanzate del prodotto), ad es.: -- /vault:bsp://NodoArchiviazione/NomeDeposito
- Cartelle di rete, ad es.: --vault:smb://Server/Condivisione/
- FTP e SFTP, ad es.: --vault:ftp://ServerA/Cartella1
- $\blacksquare$  CD, DVD, specificando il percorso come un percorso locale, ad es.: --vault:/mnt/cdrom
- Acronis Secure Zone, ad es.: --vault:atis:///asz
- Nastri, ad es.: --vault:atis:///nastro?0
- I depositi non gestiti vengono specificati attraverso il rispettivo percorso. Ad esempio, se un deposito si trova in una cartella, specificare il percorso della cartella.

### target\_arc:[nome archivio destinazione]

Il nome dell'archivio di destinazione. Deve essere univoco nella cartella di destinazione. Se è presente un archivio con lo stesso nome, l'operazione non verrà completata.

#### **list**

### filename:[nomefile]

Questa opzione permette di visualizzare il contenuto dell'immagine.

Quando viene elencato il contenuto dell'immagine, i numeri delle partizioni possono non coincidere con quelli riportati negli elenchi delle unità/partizioni, se l'immagine non contiene tutte le partizioni del disco. Ad esempio, se l'immagine contiene le partizioni 2-3 e 2-5, queste saranno elencate come 2-1 e 2-2.

Se il comando **--deploy --partition** non riesce a trovare una partizione nell'immagine attraverso il suo numero fisico, utilizzare le chiavi --**partition:<numero nell'immagine> /target\_partition:<numero fisico della partizione di destinazione>**. Per l'esempio precedente, per ripristinare la partizione 2-5 nella sua posizione originale usare:

--partition:2-2 --target partition:2-5

Se viene specificata l'opzione **vault**, l'opzione **filename** viene ignorata.

### vault:[percorso]

Specifica il percorso della posizione di cui si desidera elencare gli archivi. Assieme ai nomi degli archivi, elenca gli UUID (Universally Unique Identifier) utilizzati con l'opzione arc id.

Sono supportate le seguenti posizioni:

- Cartelle locali, ad es.: --vault:/cartella, oppure --vault:"/Cartella 1"
- Cartelle di rete, ad es.: --vault: smb: //Server/Condivisione/
- Depositi gestiti (solo per le edizioni avanzate del prodotto), ad es.: -- /vault:bsp://NodoArchiviazione/NomeDeposito
- FTP e SFTP, ad es.: --vault:ftp://ServerA/Cartella1
- CD, DVD, specificando il percorso come un percorso locale, ad es.: --vault: / $mnt/cdrom$
- Acronis Secure Zone, ad es.: --vault:atis:///asz
- Nastri, ad es.: --vault:atis:///nastro?0
- I depositi non gestiti vengono specificati attraverso il rispettivo percorso. Ad esempio, se un deposito si trova in una cartella, specificare il percorso della cartella.

Se viene specificata l'opzione **vault**, l'opzione **filename** viene ignorata.

#### arc:[nome archivio]

Utilizzato in combinazione con l'opzione **vault**. Elenca tutti i backup contenuti all'interno dell'archivio.

Se non specificato, viene utilizzata l'opzione **arc\_id**. Se sono specificate sia l'opzione **arc** che **arc\_id**, viene utilizzata l'opzione **arc\_id**.

### arc\_id:[id archivio]

Utilizzato in combinazione con l'opzione **vault**. Elenca tutti i backup dell'archivio selezionato.

Se non specificato, viene utilizzata l'opzione **arc**. Se sono specificate sia l'opzione **arc** che **arc\_id**, viene utilizzata l'opzione **arc\_id**.

#### **asz\_create**

#### password:[password]

- a) Password per l'archivio, se la posizione dell'archivio è diversa dalla zona ASZ.
- b) Password per ASZ, se la posizione dell'archivio è la zona ASZ.

### harddisk:X

Specifica il numero di disco rigido in cui Acronis Secure Zone verrà creata.

### partition:[numero partizione]

Specifica le partizioni da cui verrà prelevato lo spazio libero per Acronis Secure Zone.

### dimensioni:[dimensioni ASZ in settori | non allocato]

Imposta le dimensioni di Acronis Secure Zone in settori.

In assenza di istruzioni particolari, la dimensione impostata equivale alla media tra i valori massimo (spazio non allocato più spazio libero, su tutte le partizioni selezionate con l'opzione **partizione**) e minimo (circa 35MB).

In qualunque caso il programma usa prima lo spazio non allocato. Se non si dispone di sufficiente spazio non allocato, le partizioni selezionate saranno ridotte. Il ridimensionamento delle partizioni bloccate esige un riavvio del sistema.

Con "non allocato", la zona userà tutto lo spazio non allocato nel disco. Le partizioni vengono spostate se necessario, ma non ridimensionate. Lo spostamento delle partizioni bloccate esige un riavvio del sistema. L'opzione **partizione** è ignorata.

#### **asz\_delete**

### partition:[numero partizione]

Specifica le partizioni in cui verrà aggiunto lo spazio libero dopo l'eliminazione di Acronis Secure Zone. Se si specificano più partizioni, lo spazio verrà distribuito proporzionalmente rispetto alle dimensioni di ogni partizione.

#### **clone**

#### harddisk:[numero disco]

Specifica un disco rigido di origine che verrà clonato nel nuovo disco rigido.

### target\_harddisk:[numero disco]

Specifica il disco rigido di destinazione in cui il disco rigido di destinazione verrà clonato.

### <span id="page-16-0"></span>**1.1.4 Esempi d'uso di trueimagemnt**

- Il seguente comando consente di elencare le partizioni disponibili: trueimagecmd --list
- Con il seguente comando vengono elencate le partizioni (e i loro indici) salvate in backup.tib: trueimagecmd --list --filename:backup.tib
- Il seguente comando controllerà la presenza sul server licenze di licenze assegnate al computer locale:

```
trueimagecmd --ls_check
```
Viene visualizzato un elenco di licenze utilizzate. Ad esempio:

Acronis Backup & Recovery 10 Advanced Server (trial) non valida Acronis Backup & Recovery 10 Advanced Server valida

- Con il seguente comando viene creata un'immagine della partizione 1-1 chiamata backup.tib: trueimagecmd --partition:1-1 --filename:backup.tib --create
- Con il seguente comando viene creata un'immagine incrementale della partizione precedente: trueimagecmd --partition:1-1 --filename:backup.tib --create --incremental
- Il seguente comando consentirà di creare un'immagine della partizione 1-1 in Acronis Secure Zone:

trueimagecmd --partition:1-1 --asz --create

 Il seguente comando consentirà di creare un'immagine di una periferica MD (che può risiedere in due o più partizioni):

trueimagecmd --partition:dyn1 --filename:backup.tib --create

- In questo modo viene ripristinata una partizione da backup.tib: trueimagecmd --partition:1-1 --filename:backup.tib --restore
- Il seguente comando consentirà di ripristinare una periferica MD da backup.tib: trueimagecmd --partition:dyn1 --filename:backup.tib --restore
- Con il seguente comando viene eseguito il backup della cartella /usr/kerberos/lib nella posizione del server FTP:

```
trueimagecmd --filebackup --include:'/usr/kerberos/lib' \
--filename:ftp://ftppersonale.com/Backup/MyLib.tib --ftp_user:utente1 \
--ftp_password:password1
```
 Con il seguente comando viene eseguito il backup della cartella /bin nella cartella condivisa in host1 e viene creato il registro delle operazioni nella cartella condivisa in host2:

```
trueimagecmd --filebackup --include:'/bin' \
--filename:smb://nomeutente1:password1@host1/dir/MyBin.tib \
--log:smb://nomeutente2:password2@host2/dir/Mylog1.log
```
 Con il seguente comando vengono elencati i backup contenuti nell'archivio /usr/backup/backup.tib, con i relativi numeri pit. Questo comando serve a ottenere i numeri pit per il consolidamento:

```
trueimagecmd --pit_info --filename:/usr/backup/backup.tib
```
L'elenco avrà il seguente aspetto:

Numero pit: 1 tipo: file; genere: base; data: 18/10/07 14.45.02 Numero pit: 2 tipo: file; genere: incrementale; data: 18/10/07 14.47.38 Numero pit: 3

tipo: file; genere: incrementale; data: 18/10/07 14.49.58

 Con il seguente comando viene creato nella cartella /usr/backup un archivio formato da due file: kons.tib, (pit 2 dell'archivio /usr/backup/backup.tib) e kons2.tib (pit 3 dell'archivio /usr/backup/backup.tib). Di conseguenza, l'archivio "kons" è una copia dell'archivio "backup" senza pit 1. Utilizzare questo comando per eliminare i backup che non servono più, conservando l'archivio:

```
trueimagecmd --consolidate --filename:/usr/backup/backup.tib \
--include pits:2,3 --target filename:/usr/backup/kons.tib
```
 Con il seguente comando viene ripristinato il MBR dall'immagine della partizione D1 nel disco rigido 1:

trueimagecmd --deploy\_mbr --filename:/usr/backup/D1.tib --harddisk:1

 Il seguente comando consente di esportare l'archivio "archivio1" dalla cartella root al nuovo archivio nominato "archivio2" nella cartella "esportazioni":

```
trueimagecmd --export --vault:/ --arc:archivio1 --target vault:/esportazioni \
--target_arc:archivio2
```
 Il seguente comando consente di esportare l'archivio "archivio1" dal deposito gestito "deposito10" alla condivisione di rete:

```
trueimagecmd --export --vault:bsp://StorageNode/deposito10 --arc:archivio1 \
--net src user:nomeutente --net src password:password \
--target_vault:smb://server/esportazioni --target_arc:archivio2 \
--net user:nomeutente --net password:password
```
 Il seguente comando consente di esportare l'archivio "archivio1" dalla condivisione di rete alla cartella "esportazioni":

```
trueimagecmd --export --vault:smb://server/backup/ --arc:archivio1 \
--target vault:/esportazioni --target arc:archivio2 --net src user:nomeutente \
--net_src_password:password
```
## <span id="page-17-0"></span>**1.2 Creazione automatica dell'immagine tramite il servizio cron**

Di regola le immagini di disco/partizione sono create periodicamente, spesso quotidianamente. Per rendere automatica l'operazione è possibile usare il servizio **cron**, ben noto a molti utenti UNIX.

A titolo di esempio, prendiamo in considerazione una situazione in cui l'utente (amministratore di sistema) deve eseguire periodicamente il backup di una o più partizioni di dischi.

Utilizzare il comando **--list** per ottenere il numero di partizione necessario:

![](_page_17_Picture_230.jpeg)

Occorre eseguire il backup della partizione 2-1. Supponiamo che occorra creare un'immagine completa ogni settimana, supportata da immagini incrementali create quotidianamente.

Per questo, collocare i rispettivi file esecutivi (ossia **trueimage.cron**) nelle cartelle **/etc/cron.daily** e **/etc/cron.weekly**.

Per avviare la creazione **settimanale** di un'immagine completa della partizione 2-1, aggiungere al file citato la riga seguente:

```
#!/bin/bash
/usr/sbin/trueimagecmd --create --partition:2-1 \
--filename:/mnt/backups/host personale/backup.tib
```
Laddove /mnt/backups/host\_personale/backup.tib è il nome e il percorso dell'immagine.

Il secondo file eseguibile è necessario per avviare la creazione quotidiana di immagini incrementali:

```
#!/bin/bash
/usr/sbin/trueimagecmd --create --incremental --partition:2-1 \
--filename:/mnt/backups/host_personale/backup.tib
```
Se necessario, l'utente ha la possibilità di configurare la propria pianificazione di backup. Per ulteriori informazioni consultare la guida di **cron**.

### <span id="page-18-0"></span>**1.3 Ripristino di file tramite trueimagemnt**

Lo strumento **trueimagemnt** è progettato per il ripristino di file a partire da immagini di partizione/disco. Monta archivi Acronis Backup & Recovery 10 come se fossero periferiche a blocchi dello spazio kernel. Il programma implementa la parte a livello utente del servizio Acronis Backup & Recovery 10della periferica a blocchi in modalità utente. Gran parte della funzionalità è gestita dal modulo kernel snumbd.

#### **RIEPILOGO**

```
trueimagemnt [-h|--help] [-l|--list] [-m|--mount mountpoint] [-u|--umount 
mountpoint] 
[-s|--stop pid] [-o|--loop] [-f|--filename archive filename] [-p|--password 
password] 
[-t|--fstype filesystem type] [-i|--index partition index] [-w|--read-write] 
[-d|--description archive description] [-k|--keepdev]
```
#### <span id="page-18-1"></span>**1.3.1 Comandi supportati**

**trueimagemnt** supporta i comandi seguenti:

```
-h|--help
```
Mostra l'utilizzo.

```
-l|--list
```
Elenca le periferiche a blocchi in modalità utente già montate.

```
-m|--mount puntodimontaggio
```
Monta l'immagine archivio specificata con l'opzione **-f|--filename** nella cartella specificata con l'opzione **puntodimontaggio**. L'indice partizione dovrebbe essere specificato con l'opzione **-i|- index**. I contenuti del file immagine (partizioni e relativi indici) possono essere elencati con il comando **trueimagecmd --list --filename:nomefile**.

*Per montare un'immagine incrementale, è necessario disporre di tutte le immagini incrementali precedenti e dell'immagine completa iniziale. Se non è presente una qualsiasi delle immagini della sequenza, è impossibile eseguire il montaggio.*

-u|--unmount puntodimontaggio

Smonta la periferica montata in **puntodimontaggio**, distrugge la periferica a blocchi dello spazio kernel e arresta lo spazio utente daemon.

-s|--stop pid

Distrugge la periferica a blocchi dello spazio kernel e arresta lo spazio utente daemon specificato con il pid. Questo comando dovrebbe essere utilizzato quando si verifica un errore durante il montaggio e la coppia daemon dello spazio utente non montato/dispositivo a blocchi dello spazio del kernel sopravvive. Detta coppia è elencata con il comando **-l|--list** con il campo **puntodimontaggio** vuoto.

-o|--loop

Un comando di prova. Monta un file, specificato nell'opzione **-f|--filename**, che contiene un file system Linux valido, come l'archivio Acronis Backup & Recovery 10. Si può usare questo comando, ad esempio, per valutare il livello di compressione di un'immagine, confrontando il tempo necessario per copiare un file dall'immagine con il tempo che occorre per copiare il file montato (non compresso).

**trueimagemnt** supporta le seguenti opzioni di comando:

-f|--filename nome file archivio

Nome file di immagine **trueimagemnt** supporta in modo trasparente l'accesso alle reti NFS e Samba. Per accedere a un'unità di rete NFS, specificare il nome file immagine come segue:

nfs://nomehost/nome condivisione:/nomefile remoto

Ad esempio:

trueimagemnt -m /mnt/md1 -f nfs://dhcp6- 223.acronis.com/sdb3/nfs\_root:/mike/md1.tib -i 2

monta l'archivio/mike/md1.tib trova nel nodo dhcp6-223.acronis.com nella directory /sdb3/nfs\_root esportata da NFS.

Per ottenere accesso alla rete Samba, specificare il nome file immagine come segue:

nfs://nomehost/nome condivisione:/nomefile remoto

Il nome host può essere specificato con nome utente e password come: username:password@nomehost, a meno che il nome utente o la password contengano i simboli @ o /.

Ad esempio:

trueimagemnt -m /mnt/md1 -f nfs://dhcp6- 223.acronis.com/sdb3/nfs\_root:/mike/md1.tib -i 2

monta l'archivio/mike/md1.tib trova nel nodo dhcp6-223.acronis.com nella directory/sdb3/nfs\_root esportata da NFS.

-p|--password password

Specifica la password per esplorare le immagini protetta da password.

-t|--fstype tipo sistema di file

Specifica il tipo di file system esplicito da trasferire al comando "mount" standard. Si tratta di un'opzione utile se il comando "mount" standard non riesce a identificare, per qualche motivo, il tipo di file system.

-i|--index indice partizione

Indice della partizione.

-w|--read-write

Apre l'immagine in modalità lettura-scrittura. Dopo lo smontaggio, tutti i dati modificati sono salvati nell'archivio con un nuovo indice.

-d|--description descrizione archivio

Se si monta un'immagine in modalità **lettura/scrittura**, il programma dà per scontato che l'immagine debba essere modificata e crea un file di archivio incrementale per memorizzare le modifiche. L'opzione permette di elencare i cambiamenti successivi, nei commenti relativi a questo file.

-k|--keepdev

Preserva la periferica a blocchi dello spazio kernel e il daemon dello spazio utente se si verifica un errore durante il montaggio. Quest'opzione può essere usata per ottenere l'accesso in modalità lettura/scrittura ai dati della partizione di cui è stata eseguita l'immagine.

### <span id="page-20-0"></span>**1.3.2 Esempi d'uso di trueimagemnt**

- Con il seguente comando vengono elencati gli archivi montati: trueimagemnt --list
- Con il seguente comando viene montato l'archivio backup.tib della partizione con indice 2 nel /mnt/backup:

```
trueimagemnt --mount /mnt/backup --filename backup.tib --index 2
```
■ Con il seguente comando si smonta una partizione montata in /mnt/backup: trueimagemnt --umount /mnt/backup